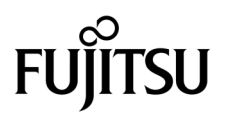

# SPARC® Enterprise M4000/M5000 Servers Product Notes

For XCP Version 1080

Manual Code C120-E571-01EN Part No. 820-6300-10 November 2008, Revision A

Copyright 2008 Sun Microsystems, Inc., 4150 Network Circle, Santa Clara, California 95054, U.S.A. and FUJITSU LIMITED, 1-1, Kamikodanaka 4-chome, Nakahara-ku, Kawasaki-shi, Kanagawa-ken 211-8588, Japan. All rights reserved.

Sun Microsystems, Inc. and Fujitsu Limited each own or control intellectual property rights relating to products and technology described in this document, and such products, technology and this document are protected by copyright laws, patents and other intellectual property laws and international treaties. The intellectual property rights of Sun Microsystems, Inc. and Fujitsu Limited in such products, technology and this document include, without limitation, one or more of the United States patents listed at http://www.sun.com/patents and one or more additional patents or patent applications in the United States or other countries.

This document and the product and technology to which it pertains are distributed under licenses restricting their use, copying, distribution, and decompilation. No part of such product or technology, or of this document, may be reproduced in any form by any means without prior written authorization of Fujitsu Limited and Sun Microsystems, Inc., and their applicable licensors, if any. The furnishing of this document to you does not give you any rights or licenses, express or implied, with respect to the product or technology to which it pertains, and this document does not contain or represent any commitment of any kind on the part of Fujitsu Limited or Sun Microsystems, Inc., or any affiliate of either of them.

This document and the product and technology described in this document may incorporate third-party intellectual property copyrighted by and/or licensed from suppliers to Fujitsu Limited and/or Sun Microsystems, Inc., including software and font technology.

Per the terms of the GPL or LGPL, a copy of the source code governed by the GPL or LGPL, as applicable, is available upon request by the End User. Please contact Fujitsu Limited or Sun Microsystems, Inc.

This distribution may include materials developed by third parties.

Parts of the product may be derived from Berkeley BSD systems, licensed from the University of California. UNIX is a registered trademark in the U.S. and in other countries, exclusively licensed through X/Open Company, Ltd.

Sun, Sun Microsystems, the Sun logo, Java, Netra, Solaris, Sun Ray, Answerbook2, docs.sun.com, OpenBoot, and Sun Fire are trademarks or registered trademarks of Sun Microsystems, Inc., or its subsidiaries, in the U.S. and other countries.

Fujitsu and the Fujitsu logo are registered trademarks of Fujitsu Limited.

All SPARC trademarks are used under license and are registered trademarks of SPARC International, Inc. in the U.S. and other countries. Products bearing SPARC trademarks are based upon architecture developed by Sun Microsystems, Inc.

SPARC64 is a trademark of SPARC International, Inc., used under license by Fujitsu Microelectronics, Inc. and Fujitsu Limited.

The OPEN LOOK and Sun™ Graphical User Interface was developed by Sun Microsystems, Inc. for its users and licensees. Sun acknowledges the pioneering efforts of Xerox in researching and developing the concept of visual or graphical user interfaces for the computer industry. Sun holds a non-exclusive license from Xerox to the Xerox Graphical User Interface, which license also covers Sun's licensees who implement OPEN LOOK GUIs and otherwise comply with Sun's written license agreements.

United States Government Rights - Commercial use. U.S. Government users are subject to the standard government user license agreements of Sun Microsystems, Inc. and Fujitsu Limited and the applicable provisions of the FAR and its supplements.

Disclaimer: The only warranties granted by Fujitsu Limited, Sun Microsystems, Inc. or any affiliate of either of them in connection with this document or any product or technology described herein are those expressly set forth in the license agreement pursuant to which the product or technology is provided. EXCEPT AS EXPRESSLY SET FORTH IN SUCH AGREEMENT, FUJITSU LIMITED, SUN MICROSYSTEMS, INC. AND THEIR AFFILIATES MAKE NO REPRESENTATIONS OR WARRANTIES OF ANY KIND (EXPRESS OR IMPLIED) REGARDING SUCH PRODUCT OR TECHNOLOGY OR THIS DOCUMENT, WHICH ARE ALL PROVIDED AS IS, AND ALL EXPRESS OR IMPLIED CONDITIONS, REPRESENTATIONS AND WARRANTIES, INCLUDING WITHOUT LIMITATION ANY IMPLIED WARRANTY OF MERCHANTABILITY, FITNESS FOR A PARTICULAR PURPOSE OR NON-INFRINGEMENT, ARE DISCLAIMED, EXCEPT TO THE EXTENT THAT SUCH DISCLAIMERS ARE HELD TO BE LEGALLY INVALID. Unless otherwise expressly set forth in such agreement, to the extent allowed by applicable law, in no event shall Fujitsu Limited, Sun Microsystems, Inc. or any of their affiliates have any liability to any third party under any legal theory for any loss of revenues or profits, loss of use or data, or business interruptions, or for any indirect, special, incidental or consequential damages, even if advised of the possibility of such damages.

DOCUMENTATION IS PROVIDED "AS IS" AND ALL EXPRESS OR IMPLIED CONDITIONS, REPRESENTATIONS AND WARRANTIES, INCLUDING ANY IMPLIED WARRANTY OF MERCHANTABILITY, FITNESS FOR A PARTICULAR PURPOSE OR NON-INFRINGEMENT, ARE DISCLAIMED, EXCEPT TO THE EXTENT THAT SUCH DISCLAIMERS ARE HELD TO BE LEGALLY INVALID.

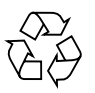

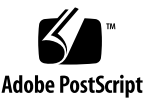

Copyright 2008 Sun Microsystems, Inc., 4150 Network Circle, Santa Clara, California 95054, U.S.A. et FUJITSU LIMITED, 1-1, Kamikodanaka 4-chome, Nakahara-ku, Kawasaki-shi, Kanagawa-ken 211-8588, Japon. Tous droits réservés.

Entrée et revue tecnical fournies par Fujitsu Limited sur des parties de ce matériel.

Sun Microsystems, Inc. et Fujitsu Limited détiennent et contrôlent toutes deux des droits de propriété intellectuelle relatifs aux produits et technologies décrits dans ce document. De même, ces produits, technologies et ce document sont protégés par des lois sur le copyright, des brevets, d'autres lois sur la propriété intellectuelle et des traités internationaux. Les droits de propriété intellectuelle de Sun Microsystems, Inc. et Fujitsu Limited concernant ces produits, ces technologies et ce document comprennent, sans que cette liste soit exhaustive, un ou plusieurs des brevets déposés aux États-Unis et indiqués à l'adresse http://www.sun.com/patents de même qu'un ou plusieurs brevets ou applications brevetées supplémentaires aux États-Unis et dans d'autres pays.

Ce document, le produit et les technologies afférents sont exclusivement distribués avec des licences qui en restreignent l'utilisation, la copie, la distribution et la décompilation. Aucune partie de ce produit, de ces technologies ou de ce document ne peut être reproduite sous quelque forme que ce soit, par quelque moyen que ce soit, sans l'autorisation écrite préalable de Fujitsu Limited et de Sun Microsystems, Inc., et de leurs éventuels bailleurs de licence. Ce document, bien qu'il vous ait été fourni, ne vous confère aucun droit et aucune licence, expresses ou tacites, concernant le produit ou la technologie auxquels il se rapporte. Par ailleurs, il ne contient ni ne représente aucun engagement, de quelque type que ce soit, de la part de Fujitsu Limited ou de Sun Microsystems, Inc., ou des sociétés affiliées.

Ce document, et le produit et les technologies qu'il décrit, peuvent inclure des droits de propriété intellectuelle de parties tierces protégés par copyright et/ou cédés sous licence par des fournisseurs à Fujitsu Limited et/ou Sun Microsystems, Inc., y compris des logiciels et des technologies relatives aux polices de caractères.

Par limites du GPL ou du LGPL, une copie du code source régi par le GPL ou LGPL, comme applicable, est sur demande vers la fin utilsateur disponible; veuillez contacter Fujitsu Limted ou Sun Microsystems, Inc.

Cette distribution peut comprendre des composants développés par des tierces parties.

Des parties de ce produit pourront être dérivées des systèmes Berkeley BSD licenciés par l'Université de Californie. UNIX est une marque déposée aux Etats-Unis et dans d'autres pays et licenciée exclusivement par X/Open Company, Ltd.

Sun, Sun Microsystems, le logo Sun, Java, Netra, Solaris, Sun Ray, Answerbook2, docs.sun.com, OpenBoot, et Sun Fire sont des marques de fabrique ou des marques déposées de Sun Microsystems, Inc., ou ses filiales, aux Etats-Unis et dans d'autres pays.

Fujitsu et le logo Fujitsu sont des marques déposées de Fujitsu Limited.

Toutes les marques SPARC sont utilisées sous licence et sont des marques de fabrique ou des marques déposées de SPARC International, Inc. aux Etats-Unis et dans d'autres pays. Les produits portant les marques SPARC sont basés sur une architecture développée par Sun Microsystems, Inc.

SPARC64 est une marques déposée de SPARC International, Inc., utilisée sous le permis par Fujitsu Microelectronics, Inc. et Fujitsu Limited.

L'interface d'utilisation graphique OPEN LOOK et Sun™ a été développée par Sun Microsystems, Inc. pour ses utilisateurs et licenciés. Sun reconnaît les efforts de pionniers de Xerox pour la recherche et le développement du concept des interfaces d'utilisation visuelle ou graphique pour l'industrie de l'informatique. Sun détient une license non exclusive de Xerox sur l'interface d'utilisation graphique Xerox, cette licence couvrant également les licenciés de Sun qui mettent en place l'interface d'utilisation graphique OPEN LOOK et qui, en outre, se conforment aux licences écrites de Sun.

Droits du gouvernement américain - logiciel commercial. Les utilisateurs du gouvernement américain sont soumis aux contrats de licence standard de Sun Microsystems, Inc. et de Fujitsu Limited ainsi qu'aux clauses applicables stipulées dans le FAR et ses suppléments.

Avis de non-responsabilité: les seules garanties octroyées par Fujitsu Limited, Sun Microsystems, Inc. ou toute société affiliée de l'une ou l'autre entité en rapport avec ce document ou tout produit ou toute technologie décrit(e) dans les présentes correspondent aux garanties expressément stipulées dans le contrat de licence régissant le produit ou la technologie fourni(e). SAUF MENTION CONTRAIRE EXPRESSÉMENT STIPULÉE DANS CE CONTRAT, FUJITSU LIMITED, SUN MICROSYSTEMS, INC. ET LES SOCIÉTÉS AFFILIÉES REJETTENT TOUTE REPRÉSENTATION OU TOUTE GARANTIE, QUELLE QU'EN SOIT LA NATURE (EXPRESSE OU IMPLICITE) CONCERNANT CE PRODUIT, CETTE TECHNOLOGIE OU CE DOCUMENT, LESQUELS SONT FOURNIS EN L'ÉTAT. EN OUTRE, TOUTES LES CONDITIONS, REPRÉSENTATIONS ET GARANTIES EXPRESSES OU TACITES, Y COMPRIS NOTAMMENT TOUTE GARANTIE IMPLICITE RELATIVE À LA QUALITÉ MARCHANDE, À L'APTITUDE À UNE UTILISATION PARTICULIÈRE OU À L'ABSENCE DE CONTREFAÇON, SONT EXCLUES, DANS LA MESURE AUTORISÉE PAR LA LOI APPLICABLE. Sauf mention contraire expressément stipulée dans ce contrat, dans la mesure autorisée par la loi applicable, en aucun cas Fujitsu Limited, Sun Microsystems, Inc. ou l'une de leurs filiales ne sauraient être tenues responsables envers une quelconque partie tierce, sous quelque théorie juridique que ce soit, de tout manque à gagner ou de perte de profit, de problèmes d'utilisation ou de perte de données, ou d'interruptions d'activités, ou de tout dommage indirect, spécial, secondaire ou consécutif, même si ces entités ont été préalablement informées d'une telle éventualité.

LA DOCUMENTATION EST FOURNIE "EN L'ETAT" ET TOUTES AUTRES CONDITIONS, DECLARATIONS ET GARANTIES EXPRESSES OU TACITES SONT FORMELLEMENT EXCLUES, DANS LA MESURE AUTORISEE PAR LA LOI APPLICABLE, Y COMPRIS NOTAMMENT TOUTE GARANTIE IMPLICITE RELATIVE A LA QUALITE MARCHANDE, A L'APTITUDE A UNE UTILISATION PARTICULIERE OU A L'ABSENCE DE CONTREFACON.

### <span id="page-4-0"></span>Contents

**[Contents v](#page-4-0)**

### **[Preface](#page-6-0) vii**

[Technical Support](#page-6-1) vii [Software Resources](#page-6-2) vii [Accessing Documentation v](#page-7-0)iii [Fujitsu Welcomes Your Comments](#page-8-0) ix

#### **[General Information About XCP 1080](#page-10-0) 1**

[What's New in XCP 1080](#page-10-1) 1 [Supported Firmware and Software 2](#page-11-0) [Solaris Patch Information 3](#page-12-0) [Patches for Solaris 10 10/08 3](#page-12-1) [Patches for Solaris 10 5/08 3](#page-12-2) [Patches for Solaris 10 8/07 3](#page-12-3) [Patches for Solaris 10 11/06](#page-12-4) 3 [Patches for Emulex PCI Express \(PCIe\) Cards](#page-13-0) 4

[Updating to XCP 1071 or later](#page-13-1) 4

[Resetting the XSCF Firmware 4](#page-13-2)

[Updating from a Version Earlier Than XCP 1050 4](#page-13-3)

[Functionality Issues and Limitations](#page-14-0) 5 [Limitations for SPARC64 VII Processors](#page-14-1) 5 [General Functionality Issues and Limitations](#page-14-2) 5

#### **[Information About Hardware 8](#page-17-0)**

[Notes on DVD Drives and Discs 8](#page-17-1) [Notes on the use of USB memory](#page-17-2) 8 [Notes on Power-On After Power-Off](#page-18-0) 9 [Hardware Issues and Workarounds 9](#page-18-1) [Sun Crypto Accelerator 6000 Cards](#page-18-2) 9

#### **[Information About Software](#page-19-0) 10**

[XCP Issues and Workarounds](#page-19-1) 10

[Solaris OS Issues and Workarounds](#page-21-0) 12

[Solaris OS Issues for All Supported Releases](#page-22-0) 13

[Solaris OS Issues Fixed in Solaris 10 10/08](#page-27-0) 18

[Solaris OS Issues Fixed in Solaris 10 5/08](#page-30-0) 21

[Solaris OS Issues Fixed in Solaris 10 8/07](#page-34-0) 25

[Software Documentation Updates](#page-39-0) 30

[Identifying Degraded Memory in a System](#page-40-0) 31

[Identifying Different Memory Sizes in a System Board](#page-40-1) 31

[Using the](#page-40-2) showdevices Command 31

[Using the](#page-41-0) prtdiag Command 32

[Identifying Permanent Memory in a Target Board](#page-42-0) 33

[CPU Upgrade](#page-43-0) 34

[Adding a New SPARC64 VII CPUM as a New Domain](#page-43-1) 34

[Upgrading SPARC64 VI CPU Module to SPARC64 VII CPU Module](#page-46-0) 37

[Adding a New CPUM Equipped with SPARC64 VII to an Existing Domain](#page-49-0)  [Equipped with SPARC64 VI 4](#page-49-0)0

# <span id="page-6-0"></span>Preface

These product notes contain late-breaking information about the SPARC® Enterprise M4000/M5000 servers hardware, software, or documentation that became known after the documentation set was published.

# <span id="page-6-1"></span>Technical Support

If you have technical questions or issues that are not addressed in the SPARC Enterprise M4000/M5000 servers documentation, contact a sales representative or a certified service engineer.

## <span id="page-6-2"></span>Software Resources

The Solaris™ Operating System and Sun Java™ Enterprise System software are preinstalled on your SPARC Enterprise M4000/M5000 servers.

Contact a sales representative or a certified service engineer for software resources for your SPARC Enterprise M4000/M5000 servers.

**Note –** For latest patch information go to: **Global Site** http://www.fujitsu.com/global/support/software/security/products-s/patch-info/ **Japanese Site** https://software.fujitsu.com/jp/security/products-others/unix/ **North American Site** https://download.computers.us.fujitsu.com/

Installation information and README files are included in the patch download.

## <span id="page-7-0"></span>Accessing Documentation

Instructions for installing, administering, and using your SPARC Enterprise M4000/M5000 servers are provided in the SPARC Enterprise M4000/M5000 servers documentation set.

The documentation set is available for download from the following website:

**Global Site** http://www.fujitsu.com/sparcenterprise/manual/

**Japanese Site** http://primeserver.fujitsu.com/sparcenterprise/manual/

**North American Site**

https://download.computers.us.fujitsu.com/

**Note –** Information in these product notes supersedes the information in the SPARC Enterprise M4000/M5000 servers documentation set.

Solaris documentation is available at: http://www.sun.com/documentation

# <span id="page-8-0"></span>Fujitsu Welcomes Your Comments

If you have any comments or requests regarding this document, or if you find any unclear statements in the document, please state your points specifically on the form at the following URL.

For Users in U.S.A., Canada, and Mexico:

http://www.computers.us.fujitsu.com/www/support\_servers.shtml?support/servers

For Users in Other Countries: SPARC Enterprise contact

http://www.fujitsu.com/global/contact/computing/sparce\_index.html

# <span id="page-10-0"></span>General Information About XCP 1080

This section describes the general information about XCP 1080.

- [What's New in XCP 1080](#page-10-1)
- [Supported Firmware and Software](#page-11-0)
- [Updating to XCP 1071 or later](#page-13-1)
- [Functionality Issues and Limitations](#page-14-0)

## <span id="page-10-1"></span>What's New in XCP 1080

In XCP version 1080, the following new feature is introduced:

- The following new XSCF commands are supported:
	- $\blacksquare$  dumpconfig $(8)$
	- $ping(8)$
	- $\blacksquare$  restoreconfig(8)
	- traceroute(8)

For detail, see the *SPARC Enterprise M3000/M4000/M5000/M8000/M9000 Servers XSCF Reference Manual* or the manual pages for each command.

# <span id="page-11-0"></span>Supported Firmware and Software

The following firmware and operating system (OS) are supported in this release.

**TABLE 1** Firmware and Operating System Versions

| <b>Firmware and Operaing System</b>    | <b>Version</b>                                                                        |
|----------------------------------------|---------------------------------------------------------------------------------------|
| XSCF Control Package (XCP)             | 1080                                                                                  |
| Solaris <sup>TM</sup> Operating System |                                                                                       |
|                                        | SPARC64 VI <sup>TM</sup> processors: Solaris 10 11/06 or later, with required patches |
|                                        | SPARC64 VII <sup>TM</sup> processors: Solaris 10 8/07 or later, with required patches |

**Note –** You cannot boot a domain mounted with the SPARC64 VII processors using the Solaris 10 8/07 installation DVD. Use the Solaris 10 5/08 or later installation DVD to boot a domain mounted with the SPARC64 VII processors.

You can download the latest files of firmware at the following websites.

Global Site: http://www.fujitsu.com/sparcenterprise/firmware/

Japanese Site: http://primeserver.fujitsu.com/sparcenterprise/download/firmware/

Many web browsers support the XSCF Web. The browsers in [TABLE 2](#page-11-1) have demonstrated compatibility with the XSCF Web through testing.

**TABLE 2** Tested Web Browser Versions

<span id="page-11-1"></span>

| <b>Web Browser Application</b>   | Version         |
|----------------------------------|-----------------|
| Microsoft® Internet Explorer     | $6.0$ and $7.0$ |
| Netscape Navigator <sup>TM</sup> | 7.x             |
| Firefox (Solaris 10)             | 2.0             |

### <span id="page-12-0"></span>Solaris Patch Information

This section lists mandatory patches for the SPARC Enterprise M4000/M5000 servers.

For additional Solaris OS information see ["Solaris OS Issues and Workarounds" on](#page-21-0)  [page 12](#page-21-0).

**Note –** See "Software Resources" on page ix for information on how to find the latest patches. Installation information and README files are included in the patch download.

**Note –** Apply the patches in the following order. For the procedures of CPU upgrade including the patches, see ["CPU Upgrade" on page 34.](#page-43-0)

### <span id="page-12-1"></span>Patches for Solaris 10 10/08

Patches are not required for servers running Solaris 10 10/08 OS or later.

### <span id="page-12-2"></span>Patches for Solaris 10 5/08

The following patch is required for all M4000/M5000 servers running Solaris 10 5/08 OS:

■ 137137-09

### <span id="page-12-3"></span>Patches for Solaris 10 8/07

The following patches are required for Solaris 10 8/07 OS only on servers containing SPARC64 VII processors:

- 119254-51 or later
- 125891-01 or later
- 127755-01 or later
- 127127-11

### <span id="page-12-4"></span>Patches for Solaris 10 11/06

The following patches are required for Solaris 10 11/06 OS. Note that Solaris 10 11/06 does not support SPARC64 VII processors, even with these required patches:

- 118833-36 (Install 118833-36 before 125100-04.)
- 125100-04 or later
- 120068-03 or later
- 123839-07 or later
- 125424-01 or later
- 125075-01 or later
- 125670-02 or later

### <span id="page-13-0"></span>Patches for Emulex PCI Express (PCIe) Cards

The following Emulex cards require drivers supplied in patch 120222-26:

- XSEFC402AF Sun StorageTek Enterprise Class 4Gb Dual-Port Fibre Channel PCI-E HBA
- XSEFC401AF Sun StorageTek Enterprise Class 4Gb Single-Port Fibre Channel PCI-E HBA

# <span id="page-13-1"></span>Updating to XCP 1071 or later

You can upgrade to XCP 1071 or later from XCP version 1050 or higher. Refer to the *SPARC Enterprise M3000/M4000/M5000/M8000/M9000 Servers XSCF User's Guide*for instructions.

### <span id="page-13-2"></span>Resetting the XSCF Firmware

After updating the XCP firmware to 1071 or later, do not fail to reset the XSCF by using the rebootxscf(8) command.

### <span id="page-13-3"></span>Updating from a Version Earlier Than XCP 1050

■ You cannot update to XCP 1071 or later directly.

If you are currently running a version earlier than XCP 1050, you must first update to an interim version of XCP between 1050 and 1061 (inclusive) before updating to XCP 1071 or later. Refer to the product notes document for the interim version for instructions.

■ Delete any accounts named "admin".

Any accounts named admin must be deleted prior to updating to XCP 1050 or later. This account name is reserved in XCP 1050 and higher. Use the deleteuser(8) command to delete the account.

# <span id="page-14-0"></span>Functionality Issues and Limitations

This section describes the known issues and limitations at the time of this release.

### Limitations for SPARC64 VII Processors

<span id="page-14-1"></span>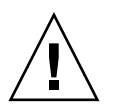

**Caution –** You must complete the upgrades to the XCP firmware and to Solaris OS before inserting SPARC 64 VII processors into the chassis.

## General Functionality Issues and Limitations

<span id="page-14-2"></span>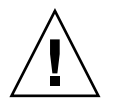

**Caution** – For dynamic reconfiguration (DR) and hot-plug issues, see "Solaris OS [Issues and Workarounds" on page 12.](#page-21-0)

- Domains using the ZFS file system cannot use Dynamic Reconfiguration.
- SPARC Enterprise M4000/M5000 servers are cold service machines. Hotswapping of the CPU module (CPUM), memory board (MEMB), I/O unit (IOU), or XSCF unit is not supported.
- For this XCP release, the XSCF browser user interface (XSCF Web) does not support the External I/O Expansion Unit Manager feature.
- At this time XSCF does not support the Log Archiving feature.
- At this time XSCF does not support the login lockout feature (setloginlockout(8) /showloginlockout(8)).
- When using XSCF as the NTP server of the domain, configure it so as not to block the ICMP protocol of the DNS server and the NTP server which the XSCF refers to.
- When you use the external power control interface of the external power controller, the following notification signals are not supported:
	- The OS panic or the server hardware error signal (\*CPUN/RTNU).
- The server hardware error signal (power fail, temperature error, and fan error) (\*ALARM).
- For 1027A-Z/X1027A-Z, PCIe Dual 10 Gigabit Ethernet Fiber XFP cards, these limits apply:
	- Do not use more than two cards per domain.
	- Do not use these cards in an External I/O Expansion Unit.
- For 4447A-Z/X4447A-Z, PCIe Quad-port Gigabit Ethernet Adapter UTP cards, these maximum limits apply:
	- $\blacksquare$  No more than four cards in an External I/O Expansion Unit (two per PCIe I/O boat).
	- No more than four cards in a Sun SPARC Enterprise M4000 server domain.
	- No more than eight cards in a Sun SPARC Enterprise M5000 server domain.
- We recommend the domain to use the XSCF Unit as NTP server. In this case, pay attention to the following points:
	- XSCF must be connected to an external NTP server
	- When you connect one or more NTP servers in addition to XSCF, connect the same NTP server as XSCF is using

For details on NTP server, contact a service engineer. For details on NTP settings, refer to the *SPARC Enterprise M3000/M4000/M5000/M8000/M9000 Servers XSCF User's Guide*.

■ You cannot use the following user account names, as they are reserved for system use:

root, bin, daemon, adm, operator, nobody, sshd, rpc, rpcuser, ldap, apache, ntp, admin, and default.

- The Firefox 3 is not supported in XSCF Web.
- To use XSCF Web, disable the cache function of your browser. If you leave the browser cache function enabled, the old cached data might be displayed. To disable the cache funtion:
	- Internet Explorer 6 and 7

[Tools] -> [Internet Options...] -> [Advanced] tab and check the "Do not save encrypted pages to disk" box.

■ Netscape 7.1 or later

[Edit] -> [Preferences] -> [Advanced] -> [Cache] -> [Compare the page in the cache to the page on the network] setting and select the "Every time I view the page" radio button.

■ Firefox 2

Type "about:config" in address box, then type "cache" in filter box. Change the "browser.cache.check\_doc\_frequency" settings value to "1."

- Using the XSCF Web, when you import XCP or update the firmware, Session ID error may be displayed on the web browser. And in the Autologout setting, when you specify the timeout period as over 30 minutes, Internal Server Error might be displayed when you perform the firmware update. Please close the current browser and open the new browser to reconnect to XSCF Web.
- When you use the XSCF Web, if a plug-in such as the search tool installed with the browser, remove the plug-in or disable the pop-up blocking.
- XSCF-LAN is compliant with auto-negotiation. When you connect XSCF-LAN and the network device which has been fixed to the full-duplex mode, according to the IEEE 802.3 rule, XSCF-LAN communicates in the half-duplex mode. Due to this, network communication speed may slow down or communication error may occur. Do not fail to set the network device which connects with XSCF-LAN to the auto-negotiation mode.
- While you are performing DR operation to a COD board, do not execute the addcodlicense(8)/deletecodlicense(8)/setcod(8) command.
- At this time the restoredefaults(8) command is not supported.
- If your domain is running one of the following versions of Solaris OS:
	- Solaris 10 5/08 OS
	- An earlier version of Solaris 10 OS with patch ID 127127-11

Then you must set the following parameter in the system specification file (/etc/system):

set heaplp use stlb=0

Then reboot the domain.

For more information, refer to CR 6720261 in [TABLE 5](#page-27-1).

# <span id="page-17-0"></span>Information About Hardware

This section describes the special instructions and the issues about the SPARC Enterprise M4000/M5000 servers hardware.

- [Notes on DVD Drives and Discs](#page-17-1)
- [Notes on the use of USB memory](#page-17-2)
- [Notes on Power-On After Power-Off](#page-18-0)
- [Hardware Issues and Workarounds](#page-18-1)

## <span id="page-17-1"></span>Notes on DVD Drives and Discs

See the "*Notes on DVD Drives and Discs in SPARC Enterprise*" on the website below before using the CD/DVD discs in the standard DVD drive mounted in this server.

URL:

http://primeserver.fujitsu.com/sparcenterprise/manual/

## <span id="page-17-2"></span>Notes on the use of USB memory

To execute the dumpconfig(8), restoreconfig(8) or snapshot(8) command, if you specify USB memory as the destination to store data, prepare the USB memory as a medium in advance.

The data stored will include the information about the system. To use USB memory, you need to pay attention to the management of the USB memory in which the data stored, from the data security viewpoint.

We do not provide guarantees to every USB memory from any manufacturers that currently on the market against its connectivity to XSCF and proper operation. Depending on the USB memory in use, defects such as the XSCF firmware error or reset may occur. In case such defects occurred, stop the use of USB memory immediately.

To connect the USB memory to the USB port for XSCF, connect the USB memory directly to the USB port. If connected via USB hub or USB extension cables, it may cause errors.

# <span id="page-18-0"></span>Notes on Power-On After Power-Off

Please wait at least 30 seconds before turning on the system power that you turned off, by pulling out the power cable or using the circuit breakers on the distribution panel.

## <span id="page-18-1"></span>Hardware Issues and Workarounds

### <span id="page-18-2"></span>Sun Crypto Accelerator 6000 Cards

If you are not using the correct version of the Sun Crypto Accelerator (SCA) 6000 card driver, hot-plug operations on SCA 6000 cards can cause SPARC Enterprise M4000/M5000 servers to panic or hang. Version 1.1 of the SCA6000 driver and firmware supports hot-plug operations after the required bootstrap firmware upgrade has been performed. Version 1.0 of the SCA6000 driver does not support hot-plug and should not be used.

# <span id="page-19-0"></span>Information About Software

This section describes the special instructions and the issues about the SPARC Enterprise M4000/M5000 servers software.

- [XCP Issues and Workarounds](#page-19-1)
- [Solaris OS Issues and Workarounds](#page-21-0)
- [Software Documentation Updates](#page-39-0)
- [Identifying Degraded Memory in a System](#page-40-0)
- [Identifying Different Memory Sizes in a System Board](#page-40-1)
- [Identifying Permanent Memory in a Target Board](#page-42-0)
- [CPU Upgrade](#page-43-0)

# XCP Issues and Workarounds

[TABLE 3](#page-19-2) lists known XCP issues and possible workarounds.

<span id="page-19-2"></span><span id="page-19-1"></span>**TABLE 3** XCP Issues and Workarounds

| ID                   | <b>Description</b>                                                                                                    | Workaround                                                                                                    |
|----------------------|----------------------------------------------------------------------------------------------------|----------------------------------------------------------------------------------------------------|
| RTIF1-<br>070418-009 | While XSCF is running, a process may go<br>down, a watchdog timeout may occur, or a<br>hang-up may occur. After this, XSCF may<br>reset. | Check that XSCF is started. If not started, stop<br>all the domains and then execute the system<br>power off/on (AC OFF/ON). To turn on the<br>system power that you turned off, wait at least<br>30 seconds before power-on. |
| RTIF1-<br>070528-002 | While XSCF is running, watchdog timeout<br>may occur and XSCF may reboot.                                                                | Check that XSCF is started. If not started, stop<br>all the domains and then execute the system<br>power off/on (AC OFF/ON). To turn on the<br>system power that you turned off, wait at least<br>30 seconds before power-on. |

| ID                   | <b>Description</b>                                                                                                    | Workaround                                                                                                    |
|----------------------|----------------------------------------------------------------------------------------------------|----------------------------------------------------------------------------------------------------|
| RTIF1-<br>071102-002 | The snmp daemon might quit.                                                                                                    | To restart the snmp daemon, issue the<br>command setsnmp enable.                                                                                   |
| RTIF1-<br>080725-001 | In setsnmp addv3traphost, when the<br>authentication failed due to the reasons such<br>as the trap host not working, or the wrong<br>user name or password, the subsequent SNMP<br>traps will not be notified.                                                         | No workaround is available.<br>Confirm that the SNMP trap host is working<br>and re-execute the setsnmp(8) command<br>using the correct user name. |
| RTIF1-<br>080725-002 | When the SNMPv3 trap has been set, after the<br>watchdog timeout occurred in XSCF and XSCF<br>reset, the subsequent SNMP traps will not be<br>notified.                                                                                                    | Reset the XSCF.                                                                                                    |
| RTIF1-<br>080725-004 | After set the Daylight Saving Time by using<br>the XSCF shell, XSCF Web does not show the<br>correct time in the Logs menu.                                                                                                    | No workaround is available.<br>Use the showlogs $(8)$ command of the XSCF<br>shell.                                                                |
| RTIF1-<br>081006-001 | The error log "XSCF FMEM write error"<br>recorded and the firmware update might fail.                                                                                                    | Power off (AC OFF) the system, and power on<br>(AC ON) again. Then, re-execute the firmware<br>update.                                             |
| RTIF1-<br>081006-002 | In the setemailreport $(8)$ command, when<br>you specified over 255 characters in the SMTP<br>address, an error results.                                                                                                    | Do not specify over 255 characters in the SMTP<br>address.                                                                                         |
| RTIF1-<br>081006-004 | During the firmware update, there might be<br>the following output message and a XSCF<br>panic might occur.<br>kernel BUG in jffs2_do_read_inode<br>at fs/jffs2/readinode.c:XXX!                                                                                       | Reset XSCF and use the $f$ lashupdate $(8)$<br>command to retry the firmware update.                                                               |
| RTIF1-<br>081006-005 | The network configuration on the XSCF Web<br>does not support the function equivalent to the<br>setnetwork -r comand. And when you<br>specified localhost or localdomain to the host<br>name or the domain name, the error message<br>"SessionID has expired" appears. | Use the setnetwork -r command on the<br>XSCF shell.                                                                                                |
| RTIF1-<br>081006-006 | The panic log on the XSCF Web might not be<br>displayed from the top of the message.                                                                                                    | When the output is insufficient, execute the<br>showlogs panic command on the XSCF shell.                                                          |
| RTIF1-<br>081006-007 | The $password(8)$ command indicates that the<br>[ <i>user</i> ] operand is optional but will fail if a<br>[ <i>user</i> ] operand is not included when other<br>options are specified.                                                                                 | No workaround is available.<br>Specify the <i>user</i> operand to execute the<br>password(8) command when you specify<br>other options.            |
| RTIF1-<br>081006-011 | SNMP trap host configuration changes are not<br>valid until setsnmp disable and setsnmp<br>enable.                                                                                                    | Modify the SNMP setting:<br>XSCF> setsnmp disable<br>XSCF> setsnmp enable                                                                          |

**TABLE 3** XCP Issues and Workarounds *(Continued)*

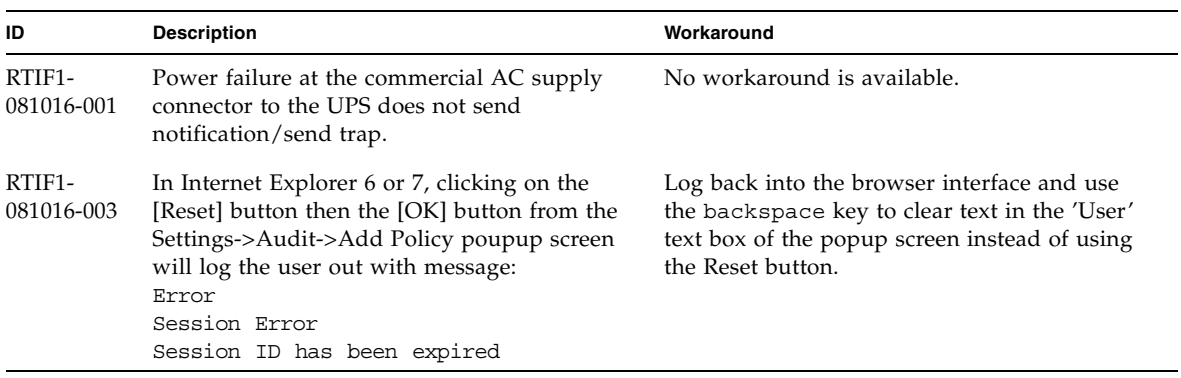

#### **TABLE 3** XCP Issues and Workarounds *(Continued)*

<span id="page-21-0"></span>

# Solaris OS Issues and Workarounds

This section contains information about Solaris OS issues.[TABLE 4,](#page-22-1) [TABLE 5,](#page-27-1) [TABLE 6](#page-30-1) and [TABLE 7](#page-34-1) list issues you might encounter, depending upon which Solaris OS release you are using.

## Solaris OS Issues for All Supported Releases

[TABLE 4](#page-22-1) lists Solaris OS issues that you might encounter in any supported release of Solaris OS.

<span id="page-22-1"></span><span id="page-22-0"></span>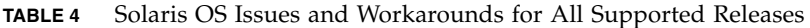

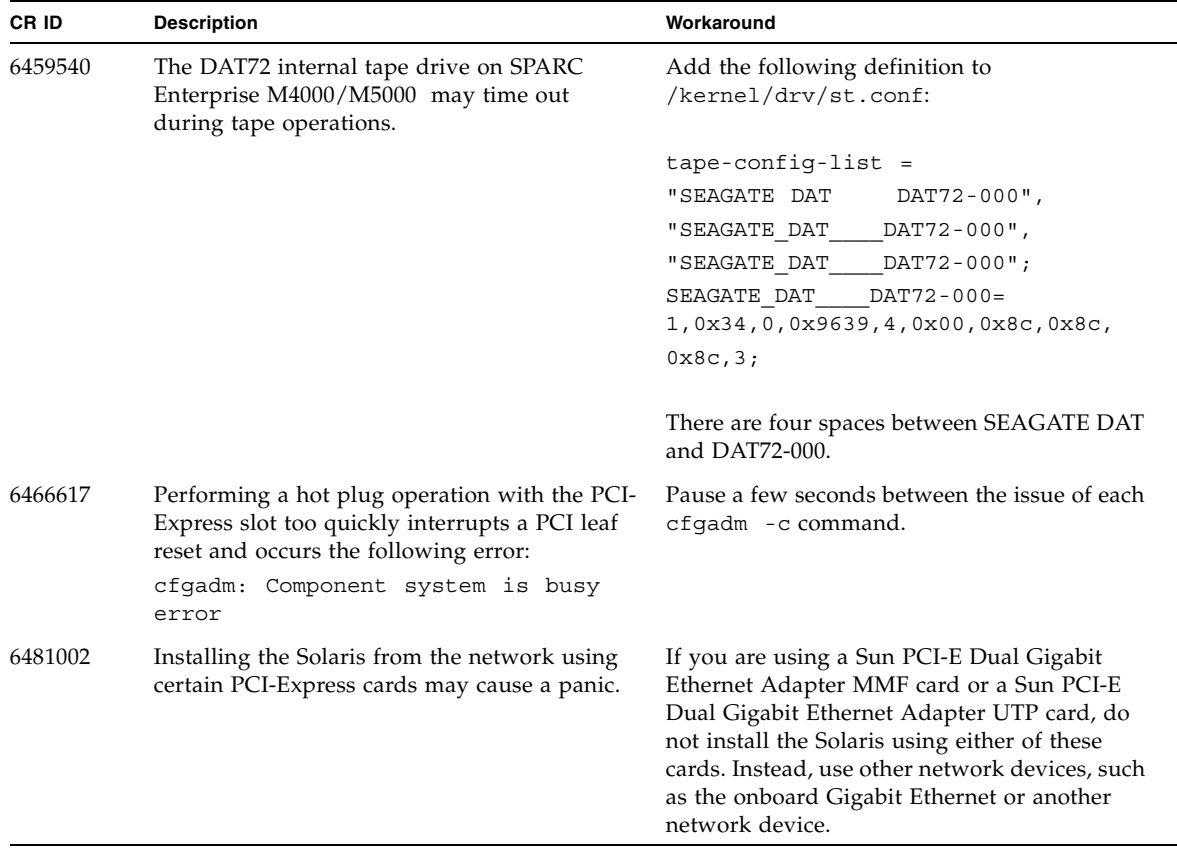

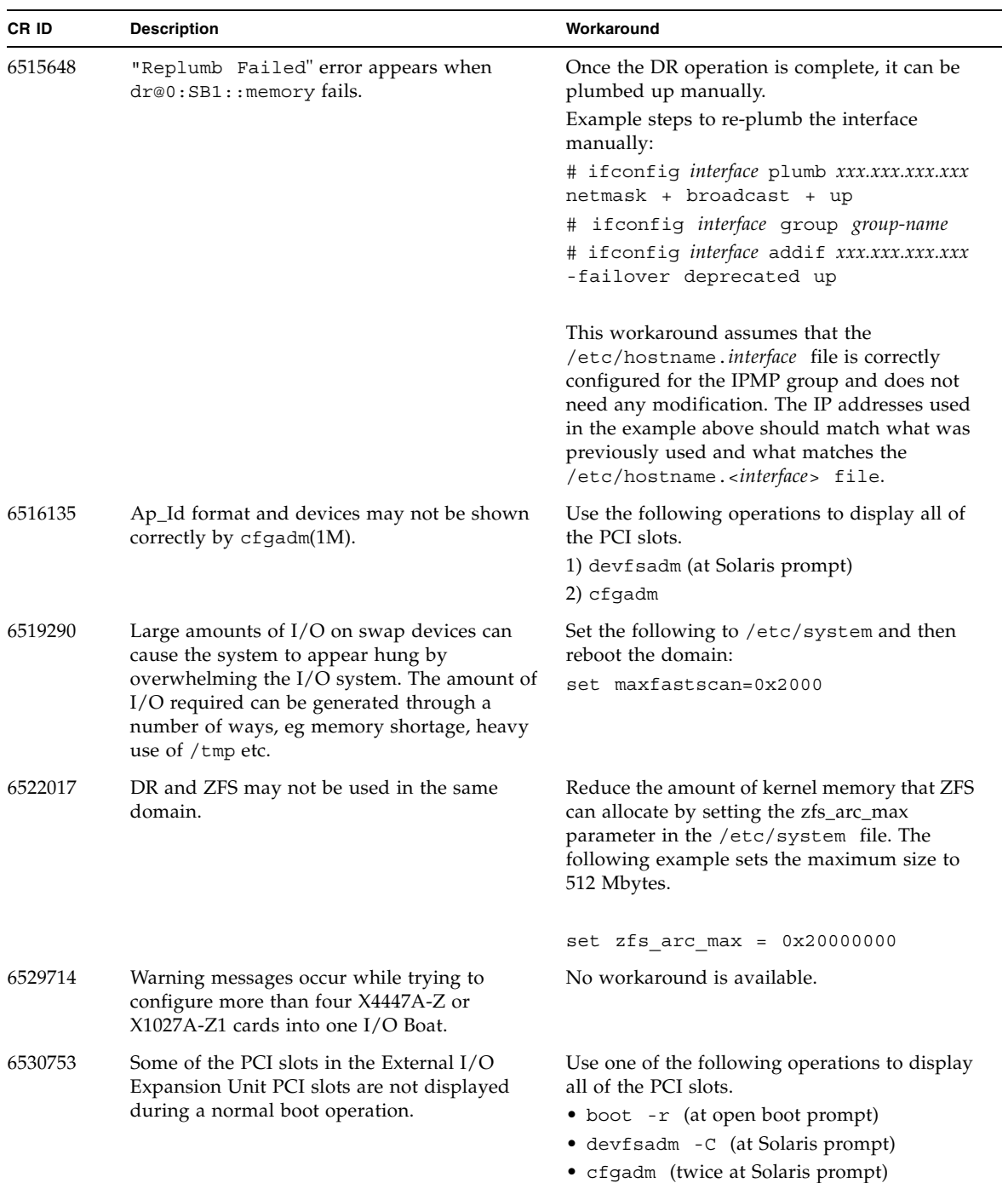

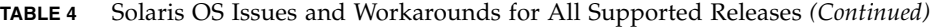

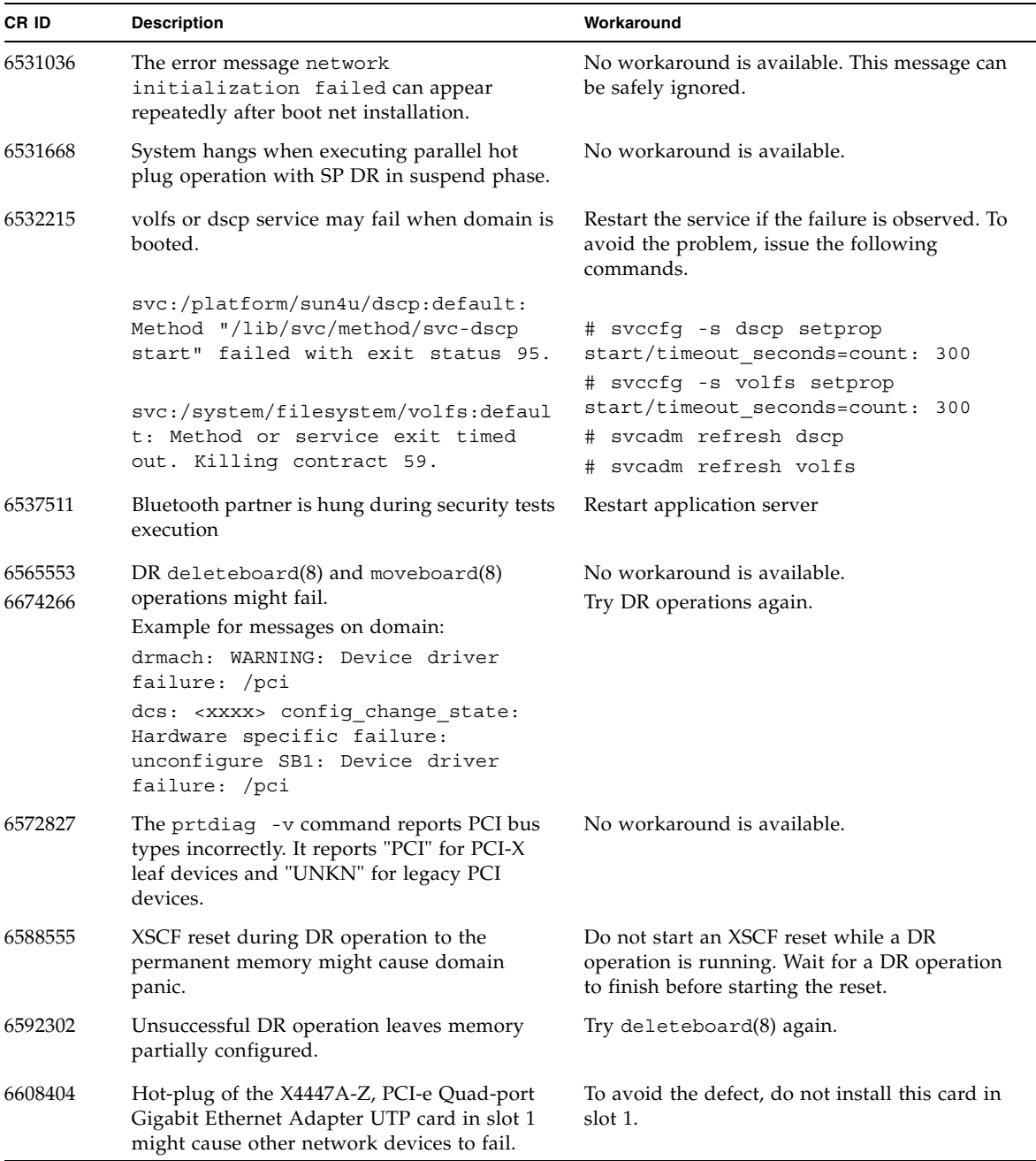

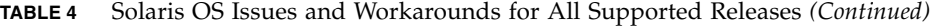

| <b>CRID</b> | <b>Description</b>                                                                                                    | Workaround                                                                                                    |
|-------------|----------------------------------------------------------------------------------------------------|----------------------------------------------------------------------------------------------------|
| 6619344     | The Sun Crypto Accelerator (SCA) 6000 card<br>might not work if hot-plug configured into slot<br>1.                                     | To avoid the defect, do not hot-plug this card<br>in slot 1.                                                                                      |
| 6623226     | The Solaris command lockstat(1M) or the<br>dtrace lockstat provider might cause a system<br>panic.                                      | Do not use the Solaris lockstat(1M)<br>command or the dtrace lockstat provider.                                                                   |
| 6625734     | Systems with large number of processors in a<br>single domain environment may have<br>suboptimal performance with certain<br>workloads. | Use processor sets to bind application<br>processes or LWPs to groups of processors.<br>Refer to the psrset(1M) man page for more<br>information. |

**TABLE 4** Solaris OS Issues and Workarounds for All Supported Releases *(Continued)*

| CR ID   | <b>Description</b>                                                                                                    | Workaround                                                                                           |
|---------|----------------------------------------------------------------------------------------------------|----------------------------------------------------------------------------------------------------|
| 6660168 | If a ubc.piowbeue-cpu error occurs on a<br>domain, the Solaris Fault Management<br>cpumem-diagnosis module might fail, causing<br>an interruption in FMA service.                                                                                                    | If FMA service fails, issue the following<br>command on the domain to recover:<br># svcadm clear fmd |
|         | If this happens, you will see the following<br>output in the console log:<br>SUNW-MSG-ID: FMD-8000-2K, TYPE:<br>Defect, VER: 1, SEVERITY: Minor<br>EVENT-TIME: Fri Apr 4 21:41:57 PDT<br>2008<br>PLATFORM: SUNW, SPARC-Enterprise,<br>CSN: 2020642002, HOSTNAME:<br><hostname><br/>SOURCE: fmd-self-diagnosis, REV:<br/>1.0<br/>EVENT-ID: 6b2e15d7-aa65-6bcc-bcb1-<br/>cb03a7dd77e3<br/>DESC: A Solaris Fault Manager<br/>component has experienced an error<br/>that required the module to be<br/>disabled. Refer to<br/><math>http://sun.com/msg/FMD-8000-2K for</math><br/>more information.<br/>AUTO-RESPONSE: The module has been<br/>disabled. Events destined for the<br/>module will be saved for manual<br/>diagnosis.<br/>IMPACT: Automated diagnosis and<br/>response for subsequent events<br/>associated with this module will<br/>not occur.<br/>REC-ACTION: Use fmdump -v -u<br/><event-id> to locate the module.<br/>Use fmadm reset <module> to reset<br/>the module.</module></event-id></hostname> | Then restart cpumem-diagnosis:<br># fmadm restart cpumem-diagnosis                                   |
| 6668237 | After DIMMs are replaced the corresponding<br>DIMM faults are not cleared on the domain.                                                                                                    | Use the following commands:<br># fmadm repair <i>fmri</i>  uuid<br># fmadm rotate                    |
| 6680733 | Sun Quad-port Gigabit Ethernet Adapter UTP<br>(QGC) & Sun Dual 10 GigE Fiber XFP Low<br>Profile Adapter (XGF) NICs might panic under<br>high load conditions.                                                                                                    | Check for the availability of a patch for this<br>defect.                                            |

**TABLE 4** Solaris OS Issues and Workarounds for All Supported Releases *(Continued)*

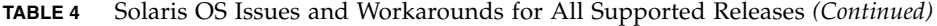

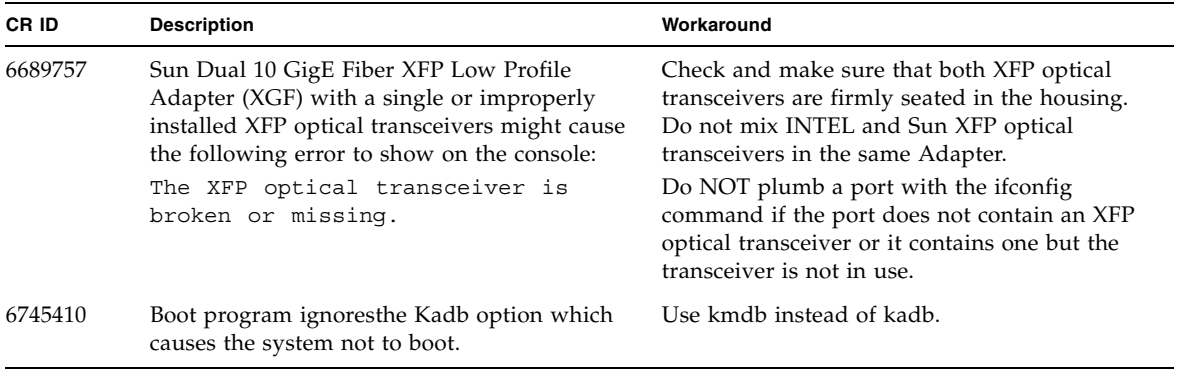

### Solaris OS Issues Fixed in Solaris 10 10/08

[TABLE 5](#page-27-1) lists issues that have been fixed in Solaris 10 10/08 OS. You might encounter them in supported releases earlier than Solaris 10 10/08.

<span id="page-27-1"></span><span id="page-27-0"></span>**TABLE 5** Solaris OS Issues Fixed in Solaris 10 10/08

| CR ID   | <b>Description</b>                                                                                   | Workaround                              |
|---------|----------------------------------------------------------------------------------------------------|-----------------------------------------|
| 6511374 | Unexpected error messages may be displayed<br>on console after changing the system<br>configuration. | This message can be safely ignored.     |
|         | Example:                                                                                             |                                         |
|         | WARNING: Translation error source<br>/LSB0/B0/0, PA 3c000000000, target<br>/LSB0/B0/2000000          |                                         |
| 6533686 | When XSCF is low on system resources, DR<br>operations involving relocating permanent                | This has been fixed in patch 138397-01. |
|         | memory, such as deleteboard(8) or<br>moveboard(8), might fail with one or more of<br>these errors:   | [Workaround]                            |
|         |                                                                                                    | Retry the DR operation at a later time. |
|         | SCF busy                                                                                             |                                         |
|         | DR parellel copy timeout                                                                             |                                         |
|         | This applies only to Quad-XSB configured<br>system boards hosting multiple domains.                  |                                         |

| CR ID   | <b>Description</b>                                                                                                 | Workaround                                                                                                    |
|---------|----------------------------------------------------------------------------------------------------|----------------------------------------------------------------------------------------------------|
| 6614737 | The DR deleteboard $(8)$ and moveboard $(8)$<br>operations might hang if any of the following<br>conditions exist: | For Solaris 10 5/08 or earlier, this has been in<br>patch 137111-01.                                                                                                    |
|         | • A DIMM has been degraded.                                                                                        | [Workaround]                                                                                                    |
|         | • The domain contains system boards with<br>different memory size.                                                 | Avoid performing DR operations if any of the<br>listed conditions exist.                                                                                                    |
|         |                                                                                                    | To determine whether the system contains<br>degraded memory, use the XSCF<br>showstatus(8) command. For sample output,<br>see "Identifying Permanent Memory in a<br>Target Board" on page 33.                                                                                                    |
|         |                                                                                                    | To determine whether the domain contains<br>system boards with different memory sizes,<br>display the list of memory sizes using the<br>$XSCF$ showdevices $(8)$ command or the<br>prtdiag(8) command on the domain. For<br>sammple of output, see "Identifying Degraded<br>Memory in a System" on page 31 |
|         |                                                                                                    | If a DR command hangs, reboot the domain to<br>recover.                                                                                                    |
| 6632549 | fmd service on domain might fail to<br>maintenance mode after DR operations.                                       | This has been fixed in patch 138050-01.                                                                                                    |
|         |                                                                                                    | [Workaround]                                                                                                    |
|         |                                                                                                    | If fmd service fails, issue the following<br>commands on the domain to recover:<br># svcadm clear fmd                                                                                                    |
| 6660197 | DR might cause the domain to hang if either of<br>the following conditions exist:                                  | This has been fixed in patch 138397-01.                                                                                                    |
|         | • A domain contains 256 or more CPUs.                                                                              | [Workaround]                                                                                                    |
|         | • Memory error occurred and the DIMM has<br>been degraded.                                                         | 1. Set the following parameterin the system<br>specification file (/etc/system):                                                                                                    |
|         |                                                                                                    | set drmach:drmach_disable_mcopy = 1                                                                                                    |
|         |                                                                                                    | 2. Reboot the domain.                                                                                                    |

**TABLE 5** Solaris OS Issues Fixed in Solaris 10 10/08 *(Continued)*

| <b>CRID</b> | <b>Description</b>                                                                                                    | Workaround                                                                                            |
|-------------|----------------------------------------------------------------------------------------------------|----------------------------------------------------------------------------------------------------|
| 6679370     | The following message may be output on the<br>console during the system booting, the<br>External I/O Expansion Unit adding by<br>hotplug, or the FMEMA operating by DR. | Add the following to /etc/system and then<br>reboot the domain.<br>set pcie expected ce mask = 0x2001 |
|             | SUNW-MSG-ID: SUN4-8000-75, TYPE:<br>Fault, VER: 1, SEVERITY: Critical<br>$\cdots$                                                                                       |                                                                                                    |
|             | DESC:                                                                                                    |                                                                                                    |
|             | A problem was detected in the PCI-<br>Express subsystem.                                                                                                    |                                                                                                    |
|             | Refer to http://sun.com/msg/SUN4-<br>8000-75 for more information.                                                                                                    |                                                                                                    |
|             | $\cdots$                                                                                                    |                                                                                                    |
| 6720261     | If your domain is running one of the following<br>versions of Solaris OS, the system might<br>panic/trap during normal operation:                                       | For Solaris 10 5/08 or earlier, this has been<br>fixed in patch 137137-09.                            |
|             | • Solaris $10\frac{5}{08}$ OS                                                                                                    | [Workaround]                                                                                          |
|             | • An earlier version of Solaris 10 OS with<br>patch ID 127127-11                                                                                                    | Set the following parameter in the system<br>specification file $\frac{1}{\text{etc}}$ system):       |
|             |                                                                                                    | set heaplp use stlb=0                                                                                 |
|             |                                                                                                    | Then reboot the domain.                                                                               |

**TABLE 5** Solaris OS Issues Fixed in Solaris 10 10/08 *(Continued)*

## Solaris OS Issues Fixed in Solaris 10 5/08

[TABLE 6](#page-30-1) lists issues that have been fixed in Solaris 10 5/08 OS. You might encounter them in supported releases earlier than Solaris 10 5/08.

<span id="page-30-1"></span><span id="page-30-0"></span>**TABLE 6** Solaris OS Issues Fixed in Solaris 10 5/08

| CR ID   | <b>Description</b>                                                                                                    | Workaround                                                                                                    |
|---------|----------------------------------------------------------------------------------------------------|----------------------------------------------------------------------------------------------------|
| 6472153 | If you create a Solaris Flash archive on a non-<br>SPARC Enterprise M4000/M5000 sun4u server<br>and install it on a SPARC Enterprise<br>M4000/M5000 sun4u server, the console's TTY<br>flags will not be set correctly. This can cause<br>the console to lose characters during stress. | For Solaris 10 8/07 or earlier, this has been<br>fixed in patch 137046-01.                                                                                                    |
|         |                                                                                                    | [Workaround]<br>Just after installing Solaris OS from a Solaris<br>Flash archive, telnet into the SPARC Enterprise<br>M4000/M5000 server to reset the console's<br>TTY flags a follows: |
|         |                                                                                                    | sttydefs -r console<br>#<br># sttydefs -a console -i "9600 hupcl<br>opost onler crtscts" -f "9600"                                                                                      |
|         |                                                                                                    | This procedure is required only once.                                                                                                    |
| 6522433 | After the CPU hardware error occurred, the<br>$f$ mdump $(1M)$ command on the domain may<br>display an incorrect faulty component.                                                                                                    | For Solaris 10 8/07 or earlier, this has been<br>fixed in patch 127127-11.<br>[Workaround]<br>Check system status on XSCF.                                                              |
| 6527811 | The showhardconf(8) command on the XSCF<br>cannot display PCI card information that is<br>installed in External I/O Expansion Unit, if the<br>External I/O Expansion Unit is configured<br>using PCI hotplug.                                                                           | For Solaris 10 8/07 or earlier, this has been<br>fixed in patch 128346-01.                                                                                                    |

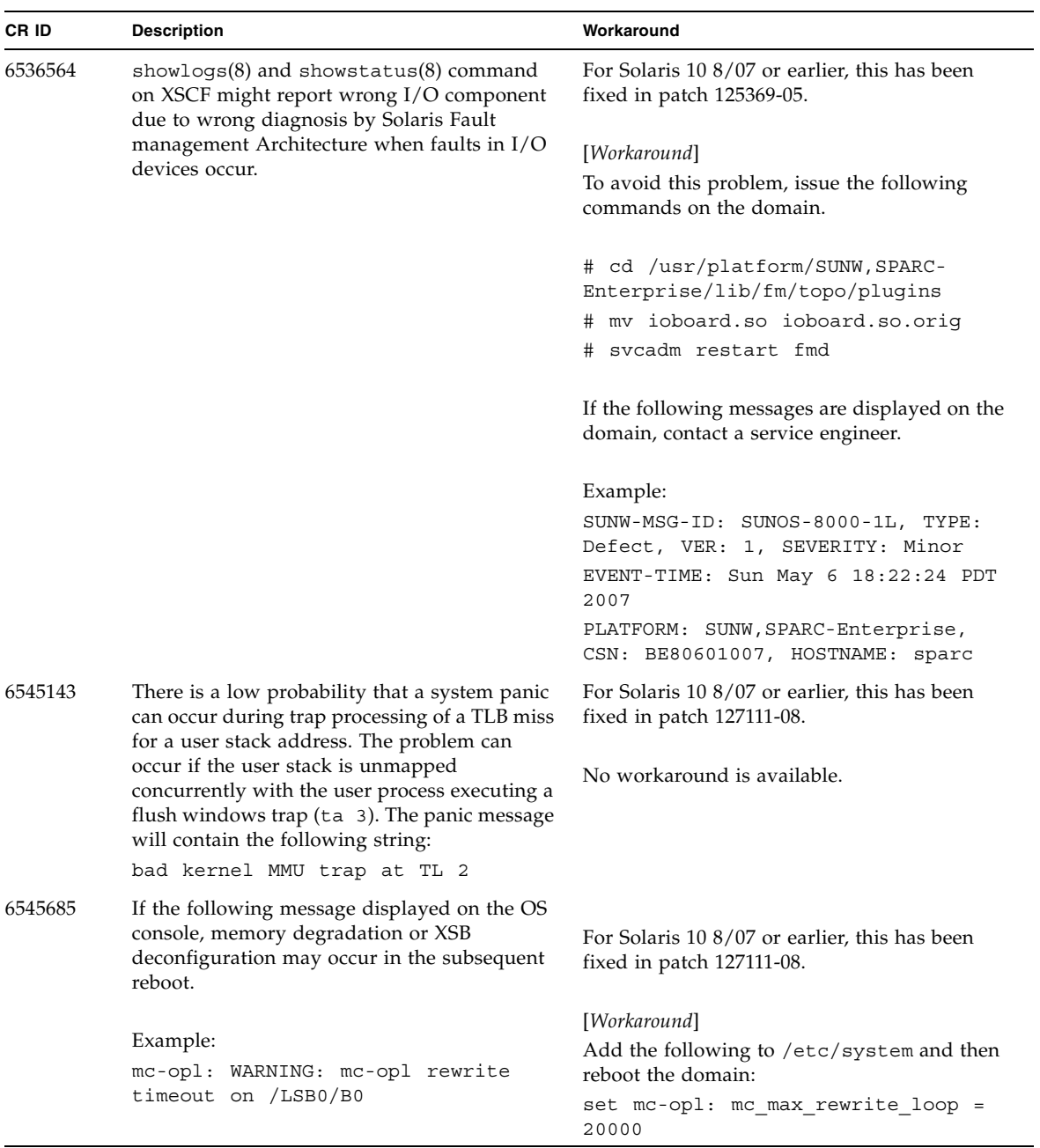

#### **TABLE 6** Solaris OS Issues Fixed in Solaris 10 5/08 *(Continued)*

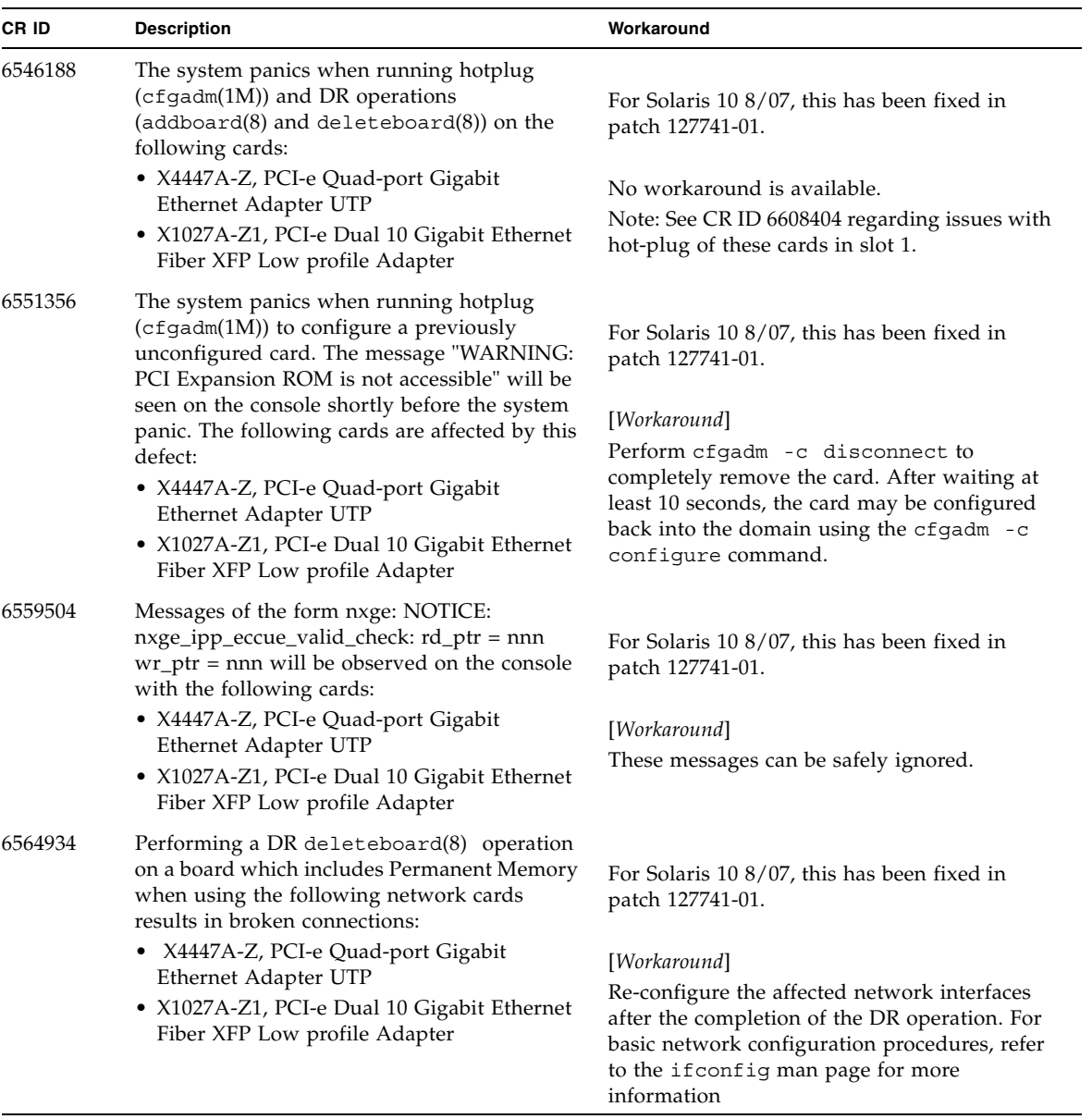

### **TABLE 6** Solaris OS Issues Fixed in Solaris 10 5/08 *(Continued)*

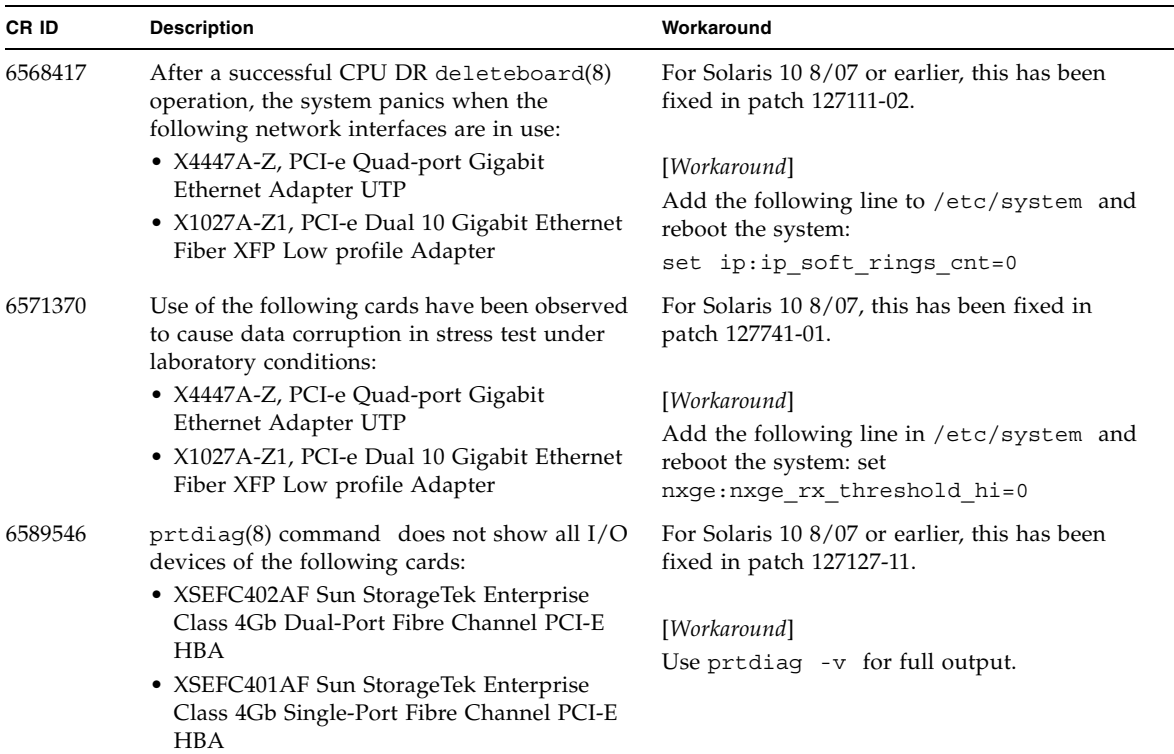

#### **TABLE 6** Solaris OS Issues Fixed in Solaris 10 5/08 *(Continued)*

### Solaris OS Issues Fixed in Solaris 10 8/07

[TABLE 7](#page-34-1) lists issues that have been fixed in Solaris 10 8/07 OS. You might encounter them in supported releases earlier than Solaris 10 11/06.

<span id="page-34-0"></span>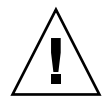

**Caution –** CR ID #6534471: Improper handling of large page in kernel memory may cause random panics. Implement the workaround for CR ID #6534471 or check for the availability of a patch and install it immediately. This bug has been fixed by 125100-06 and Solaris 10 8/07.

<span id="page-34-1"></span>**TABLE 7** Solaris OS Issues Fixed in Solaris 10 8/07

| <b>CRID</b> | <b>Description</b>                                                                             | Workaround                                                       |
|-------------|------------------------------------------------------------------------------------------------|------------------------------------------------------------------|
| 6416224     | System performance can degrade using a<br>single NIC card with more than 5,000<br>connections. | For Solaris 10 11/06, this has been fixed in<br>patch 120011-08. |
|             |                                                                                                | [Workaround]                                                     |
|             |                                                                                                | Use multiple NIC cards to split network<br>connections.          |
| 6441349     | The system may hang if there is an $I/O$ error<br>in the system.                               | For Solaris 10 11/06, this has been fixed in<br>patch 120011-07. |
|             |                                                                                                | No workaround is available.                                      |
| 6485555     | On-board Gigabit Ethernet NVRAM<br>corruption could occur due to a race condition.             | For Solaris 10 11/06, this has been fixed in<br>patch 120011-08. |
|             | The window of opportunity for this race                                                        |                                                                  |
|             | condition is very small.                                                                       | No workaround is available.                                      |

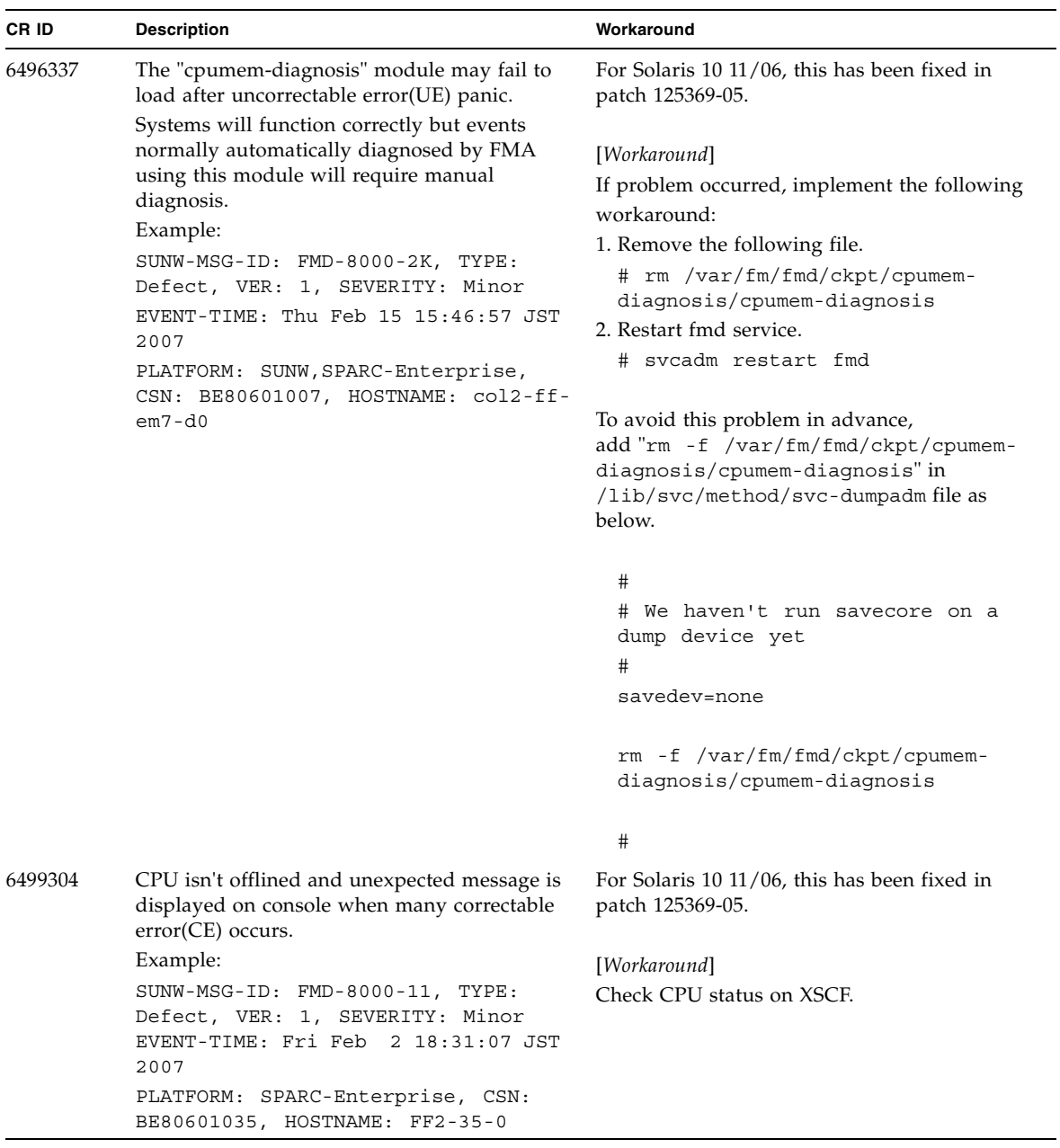

### **TABLE 7** Solaris OS Issues Fixed in Solaris 10 8/07 *(Continued)*

| CR ID   | <b>Description</b>                                                                                                    | Workaround                                                                                                    |
|---------|----------------------------------------------------------------------------------------------------|----------------------------------------------------------------------------------------------------|
| 6502204 | Unexpected error messages may be displayed<br>on console on booting after CPU UE panic.<br>Example:                       | For Solaris 10 11/06, this has been fixed in<br>patch 125369-05.                                               |
|         | SUNW-MSG-ID: FMD-8000-11, TYPE:                                                                                           | [Workaround]                                                                                                   |
|         | Defect, VER: 1, SEVERITY: Minor<br>EVENT-TIME: Tue Jan 9 20:45:08 JST<br>2007                                             | If you see unexpected messages, use the XSCF<br>command showdomainstatus(8) to check<br>system status on XSCF. |
|         | PLATFORM: SUNW, SPARC-Enterprise,<br>CSN: 2030636002, HOSTNAME: P2-DC1-<br>$16 - d0$                                      |                                                                                                    |
| 6502750 | Notification message for inserted or removed<br>card by PCI hot plug may not output.                                      | For Solaris 10 11/06, this has been fixed in<br>patch 120011-08.                                               |
|         |                                                                                                    | No workaround is available.                                                                                    |
| 6508432 | Many correctable errors (CE) may occur, and<br>despite these are the correctable errors,<br>domain may panic.             | For Solaris 10 11/06, this has been fixed in<br>patch 120011-08.                                               |
|         |                                                                                                    | [Workaround]                                                                                                   |
|         |                                                                                                    | Set the following to /etc/system and then<br>reboot the domain:                                                |
|         |                                                                                                    | set pcie: pcie_aer_ce_mask = 0x2001                                                                            |
| 6508434 | The domain may panic when an additional<br>PCI-X card is installed or a PCI-X card is<br>replaced by using PCI hot plug.  | For Solaris 10 11/06, this has been fixed in<br>patch 120011-08.                                               |
|         |                                                                                                    | [Workaround]                                                                                                   |
|         |                                                                                                    | Do not insert a different type of PCI-X card on<br>the same PCI slot by using PCI hot plug.                    |
| 6509337 | s10s_u3 wanboot fails - The server returned<br>416: Requested Range Not Satisfiable.                                      |                                                                                                    |
| 6510861 | When Dual-Channel Ultra320 SCSI Card<br>(SE0X7SC2F, SE0X7SC2X) is mounted,<br>correctable errors(CE) occur and system may | For Solaris 10 11/06, this has been fixed in<br>patch 120011-08.                                               |
|         | panic.                                                                                                    | [Workaround]                                                                                                   |
|         |                                                                                                    | Add the following entry to the /etc/system<br>file and then reboot the system:                                 |
|         |                                                                                                    | set pcie: pcie aer ce mask = 0x31c1                                                                            |

**TABLE 7** Solaris OS Issues Fixed in Solaris 10 8/07 *(Continued)*

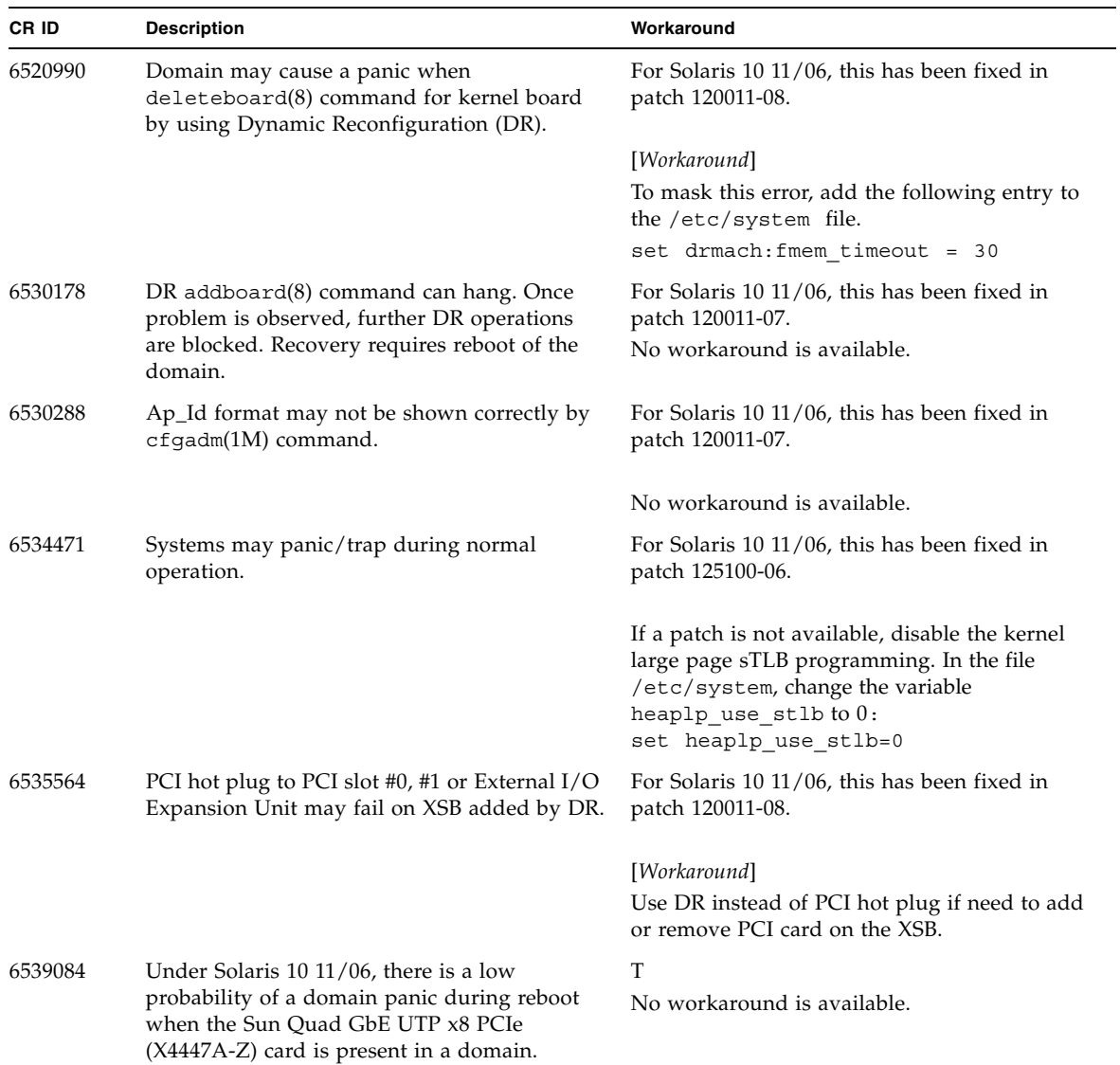

#### **TABLE 7** Solaris OS Issues Fixed in Solaris 10 8/07 *(Continued)*

| CR ID   | <b>Description</b>                                                                                                    | Workaround                                                                                                    |
|---------|----------------------------------------------------------------------------------------------------|----------------------------------------------------------------------------------------------------|
| 6539909 | Under Solaris 10 11/06, do not use the<br>following I/O cards for network access when<br>you are using the boot net install<br>command to install the Solaris | Use an alternate type of network card or<br>onboard network device to install the Solaris<br>OS via the network. |
|         | OS:                                                                                                    |                                                                                                    |
|         | • $X4447A-Z/X4447A-Z$ , PCIe Quad-port<br>Gigabit Ethernet Adapter UTP                                                                                        |                                                                                                    |
|         | • X1027A-Z/X1027A-Z, PCIe Dual 10 Gigabit<br>Ethernet Fiber XFP                                                                                               |                                                                                                    |
| 6542632 | Memory leak in PCIe module if driver attach<br>fails.                                                                                                    | For Solaris 10 11/06, this has been fixed in<br>patch 120011-09.                                                 |
|         |                                                                                                    | No workaround is available.                                                                                      |

**TABLE 7** Solaris OS Issues Fixed in Solaris 10 8/07 *(Continued)*

# <span id="page-39-0"></span>Software Documentation Updates

This section contains late-breaking software information that became known after the documentation set was published and corrections in the SPARC Enterprise M4000/M5000 servers software documentation.

The corrections for *SPARC Enterprise M3000/M4000/M5000/M8000/M9000 Servers XSCF Reference Manual*, if not otherwise specified, also apply to the man pages which XSCF provides. And they supersede the information on the man pages.

[TABLE 8](#page-39-1) lists known documentation updates.

<span id="page-39-1"></span>**TABLE 8** Software Documentation Updates

| <b>Title</b>                                                                                  | Page Number             | Update                                                                                                    |
|-----------------------------------------------------------------------------------------------|-------------------------|----------------------------------------------------------------------------------------------------|
| <b>SPARC</b> Enterprise<br>M3000/M4000/M5000/<br>M8000/M9000 Servers<br>XSCF Reference Manual | traceoute(8)<br>command | The following description in Privileges is deleted:<br>• To execute the command to DSCP address:<br>fieldeng     |
| and XSCF man pages                                                                            |                         | The following description is added in OPERANDS:<br>When specifies DSCP address to <i>host</i> , an error occurs. |

# <span id="page-40-0"></span>Identifying Degraded Memory in a System

- **1. Log in to XSCF.**
- **2. Type the following command:**

XSCF> **showstatus**

The following example identifies that DIMM number 0A on Memory Board #5 has degraded memory.

```
XSCF> showstatus
    MBU_B Status:Normal;
        MEMB#5 Status:Normal;
* MEM#0A Status:Degraded;
```
# <span id="page-40-1"></span>Identifying Different Memory Sizes in a System Board

To identify if the domain contains system boards with different memory sizes, you can use either of the following commands to display the list of memory sizes:

- showdevices $(8)$  command on the XSCF
- prtdiag(1M) command on the domain

### Using the showdevices Command

<span id="page-40-2"></span>**1. Log in to XSCF.**

#### **2. Type the following command:**

```
XSCF> showdevices -d domain_id
```
The following example displays 00-0 has 64GB of memory while the other system boards have 16GB.

```
XSCF> showdevices -d 1
Memory:
-------
       board perm base domain target deleted remaining
DID XSB mem MB mem MB address mem MB XSB mem MB mem MB
01 00-0 63680 0 0x0000004000000000 260288
01 01-0 16384 7384 0x0000034000000000 260288
01 01-1 16384 0 0x0000030000000000 260288
01 01-2 16384 0 0x000002c000000000 260288
01 01-3 16384 0 0x0000028000000000 260288
...
```
### <span id="page-41-0"></span>Using the prtdiag Command

■ On the domain, execute the prtdiag command.

```
# prtdiag
```
The following example displays different memory sizes.

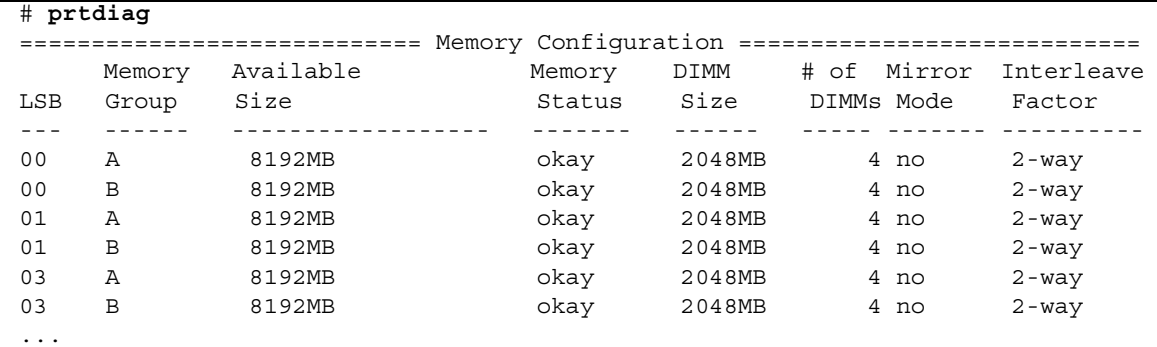

# <span id="page-42-0"></span>Identifying Permanent Memory in a Target Board

- **1. Log in to XSCF.**
- **2. Execute the following command:**

```
XSCF> showdevices -d domain_id
```
The following example shows a display of the showdevices -d command where 0 is the *domain\_id*.

XSCF> **showdevices -d 0** ... Memory: ------ board perm base domain target deleted remaining DID XSB mem MB mem MB address mem MB XSB mem MB mem MB 00 00-0 8192 0 0x0000000000000000 24576 00 00-2 8192 1674 0x000003c000000000 24576 00 00-3 8192 0 0x0000034000000000 24576 ...

> The entry for column 4 perm mem MB indicates the presence of permanent memory if the value is non-zero.

The example shows permanent memory on 00-2, with 1674 MB.

If the board includes permanent memory, when you execute the deleteboard(8) command or the moveboard(8) command, the following notice appears:

```
System may be temporarily suspended, proceed? [y|n]:
```
# <span id="page-43-0"></span>CPU Upgrade

This section describes the procedure to mount the SPARC64 VII processor on the SPARC Enterprise M4000/M5000 server.

- [Adding a New SPARC64 VII CPUM as a New Domain](#page-43-1)
- [Upgrading SPARC64 VI CPU Module to SPARC64 VII CPU Module](#page-46-0)
- Adding a New CPUM Equipped with SPARC64 VII to an Existing Domain [Equipped with SPARC64 VI](#page-49-0)

**Note –** Before upgrading firmware to XCP 1071 or later, refer to ["Updating to XCP](#page-13-1)  [1071 or later" on page 4.](#page-13-1)

<span id="page-43-1"></span>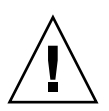

**Caution –** You must complete the upgrades to the XCP firmware and to Solaris before inserting SPARC 64 VII processors into the chassis.

### Adding a New SPARC64 VII CPUM as a New Domain

- **1. Log in to the XSCF on an account with platform administrative privileges.**
- **2. Use the** showstatus**(8) command to confirm that a component in Faulted or Deconfigured status doesn't exist.**

XSCF> **showstatus**

If no failures found, the following message appears: "No failures found in System Initialization." In case of other messages, contact a service engineer before proceeding to the next step.

**3. Turn off the power to all domains.** 

XSCF> **poweroff -a**

**4. Confirm that all domains stopped.** 

XSCF> **showlogs power**

**5. Change the key position on the operator panel from Locked to Service.** 

#### **6. Collect an XSCF snapshot to archive system status prior to upgrade.**

This will be help in case any problem occurred in this procedure.

XSCF> **snapshot -t** *user@host:directory*

#### **7. Update the XCP version to 1071 or later.**

Before updating the XCP, be sure to see ["Updating to XCP 1071 or later" on page 4.](#page-13-1) For the XCP updating procedures, see the *SPARC Enterprise M3000/M4000/M5000/M8000/M9000 Servers XSCF User's Guide*.

#### **8. Mount the SPARC64 VII CPU module (CPUM) to the system.**

For the procedure, see the description about the CPU module installation in Section 12, "Replacing a CPU module" in the *SPARC Enterprise M4000/M5000 Servers Service Manual*.

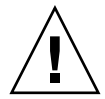

**Caution –** After mounted the CPU module, get the power cable connected to the power supply.

- **9. Log in to the XSCF.**
- **10. Execute the diagnosis of newly mounted CPU module by using the** testsb**(8) command and confirm that the mounted CPU module has been normal condition.** Example: In case of adding PSB#01 in SPARC Enterprise M5000 Server.

```
XSCF> testsb 01
Initial diagnosis is about to start. Continue? [y|n] : y
Initial diagnosis is executing.
Initial diagnosis has completed.
XSB Test Fault
---- ------- --------
01 Passed Normal
```
**11. Confirm that the mounted CPU module has been recognized by the server, and the error indicator asterisk (\*) is not displayed.** 

XSCF> **showhardconf -M**

**12. Confirm no abnormality occurred by using** showlogs error -v **and**  showstatus**(8) commands.**

```
XSCF> showlogs error -v
XSCF> showstatus
```
If you encounter any hardware abnormality of the XSCF contact a service engineer.

**13. Move the key position on the operator panel from Service to Locked.**

#### **14. Power on existing domains.**

XSCF> **poweron -a**

- **15. Sets the following for the added CPU module.**
	- Set up XSB for the added CPU module.
	- Set up the domain.
	- Set up the CPU operational mode of the domain.

For each setting, see the *SPARC Enterprise M3000/M4000/M5000/M8000/M9000 Servers XSCF User's Guide*.

**16. Use the** setdomainmode**(8) command, disable the autoboot function of the target domain.**

For detail, see the *SPARC Enterprise M3000/M4000/M5000/M8000/M9000 Servers XSCF User's Guide*.

**17. Power on the new domain.**

XSCF> **poweron -d** *domain\_id*

**18. Confirm that the target domain has been correctly started.**

XSCF> **showlogs power**

**19. Confirm no abnormality occurred by using** showlogs error -v **and**  showstatus**(8) commands.**

```
XSCF> showlogs error -v
XSCF> showstatus
```
If you encounter any hardware abnormality of the XSCF contact a service engineer.

- **20. Install Solaris 10 5/08 or later.**
- **21. Use the** setdomainmode**(8) command, enable the autoboot function of the target domain.**

For detail, see the *SPARC Enterprise M3000/M4000/M5000/M8000/M9000 Servers XSCF User's Guide*. The autoboot function is applied by a domain reboot.

### <span id="page-46-0"></span>Upgrading SPARC64 VI CPU Module to SPARC64 VII CPU Module

- **1. When the Solaris OS version is Solaris 10 8/07, update it to Solaris 10 5/08 or apply the mandatory patches described in** ["Solaris Patch Information" on page 3](#page-12-0)**.**
- **2. To use SPARC64 VII processors, apply the relevant patches to the software in use, if necessary.**
- **3. Log in to the XSCF on an account with platform administrative privileges.**
- **4. Use the** showstatus**(8) command to confirm that a component in Faulted or Deconfigured status doesn't exist.**

XSCF> **showstatus**

If no failures found, the following message appears: "No failures found in System Initialization." In case of other messages, contact a service engineer before proceeding to the next step.

**5. Turn off the power to all domains..**

XSCF> **poweroff -a**

**6. Confirm that all domains stopped.** 

XSCF> **showlogs power**

- **7. Change the key position on the operator panel from Locked to Service.**
- **8. Collect an XSCF snapshot to archive system status prior to upgrade.**

This will be help in case any problem occurred in this procedure.

XSCF> **snapshot -t** *user@host:directory*

#### **9. Update the XCP version to 1071 or later.**

Before updating the XCP, be sure to see ["Updating to XCP 1071 or later" on page 4.](#page-13-1) For the XCP updating procedures, see the *SPARC Enterprise M3000/M4000/M5000/M8000/M9000 Servers XSCF User's Guide*.

- **10. Log in to the XSCF.**
- **11. Power on all domains, and apply OpenBoot PROM firmware.**

XSCF> **poweron -a**

It stops at ok prompt. It is not necessary to start Solaris OS.

#### **12. Check the applied OpenBoot PROM version.**

The OpenBoot PROM version of XCP 1080 is 02.07.0000.

XSCF> **version -c cmu -v** DomainID 00 : 02.03.0000 DomainID 01 : 02.03.0000 DomainID 02 : 02.07.0000 DomainID 03 : 02.07.0000 XSB#00-0 : 02.03.0000 (Current), 02.02.0000 (Reserve) XSB#00-1 : 02.03.0000 (Current), 02.02.0000 (Reserve) XSB#00-2 : 02.03.0000 (Current), 02.02.0000 (Reserve) XSB#00-3 : 02.03.0000 (Current), 02.02.0000 (Reserve) XSB#01-0 : 02.03.0000 (Reserve), 02.07.0000 (Current) XSB#01-1 : 02.03.0000 (Reserve), 02.07.0000 (Current) XSB#01-2 : 02.03.0000 (Reserve), 02.07.0000 (Current) XSB#01-3 : 02.03.0000 (Reserve), 02.07.0000 (Current)

In case that the OpenBoot PROM version of all domains and XSBs are not displayed as 02.07.0000, contact a service engineer.

#### **13. Turn off all domains.**

XSCF> **poweroff -a**

#### **14. Upgrade SPARC64 VI processors to SPARC64 VII processors to an existing domain.**

For the procedure, see the description about the CPU module installation in Section 12, "Replacing a CPU module" in the *SPARC Enterprise M4000/M5000 Servers Service Manual*.

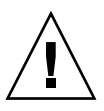

**Caution –** After mounted the CPU module, get the power cable connected to the power supply.

**15. Log in to the XSCF.**

**16. Execute the diagnosis of newly mounted CPU module by using the** testsb**(8) command and confirm that the mounted CPU module has been normal condition.**

Example: In case of adding PSB#01 in SPARC Enterprise M5000 Server.

```
XSCF> testsb 01
Initial diagnosis is about to start. Continue? [y|n] : y
Initial diagnosis is executing.
Initial diagnosis has completed.
XSB Test Fault
---- ------- --------
01 Passed Normal
```
**17. Confirm that the mounted CPU module has been recognized by the server, and the error indicator asterisk (\*) is not displayed.** 

XSCF> **showhardconf -M**

**18. Confirm no abnormality occurred by using** showlogs error -v **and**  showstatus**(8) commands.**

```
XSCF> showlogs error -v
XSCF> showstatus
```
If you encounter any hardware abnormality of the XSCF contact a service engineer.

- **19. Move the key position on the operator panel from Service to Locked.**
- **20. Set up and confirm the CPU operational mode of the domain.**

For detail, see the *SPARC Enterprise M3000/M4000/M5000/M8000/M9000 Servers XSCF User's Guide*.

**21. Power on all domains.**

XSCF> **poweron -a**

**22. Confirm that all domains has been correctly started.**

XSCF> **showlogs power**

**23. Confirm no abnormality occurred by using** showlogs error -v **and**  showstatus**(8) commands.**

```
XSCF> showlogs error -v
XSCF> showstatus
```
If you encounter any hardware abnormality of the XSCF contact a service engineer.

### <span id="page-49-0"></span>Adding a New CPUM Equipped with SPARC64 VII to an Existing Domain Equipped with SPARC64 VI

- **1. When the Solaris OS version is Solaris 10 8/07, upgrade it to Solaris 10 5/08 or apply the mandatory patches described in** ["Solaris Patch Information" on page 3](#page-12-0)**.**
- **2. To use SPARC64 VII processors, apply the relevant patches to the software in use, if necessary.**
- **3. Log in to the XSCF on an account with platform administrative privileges.**
- **4. Use the** showstatus**(8) command to confirm that a component in Faulted or Deconfigured status doesn't exist.**

XSCF> **showstatus**

If no failures found, the following message appears: "No failures found in System Initialization." In case of other messages, contact a service engineer before proceeding to the next step.

**5. Turn off the power to all domains.**

XSCF> **poweroff -a**

**6. Confirm that all domains stopped.** 

XSCF> **showlogs power**

- **7. Change the key position on the operator panel from Locked to Service.**
- **8. Collect an XSCF snapshot to archive system status prior to upgrade.**

This will be help in case any problem occurred in this procedure.

XSCF> **snapshot -t** *user@host:directory*

**9. Update the XCP version to 1071 or later.**

Before updating the XCP, be sure to see ["Updating to XCP 1071 or later" on page 4.](#page-13-1) For the XCP updating procedures, see the *SPARC Enterprise M3000/M4000/M5000/M8000/M9000 Servers XSCF User's Guide*.

**10. Log in to the XSCF.**

**11. Power on all domains, and apply OpenBoot PROM firmware.**

```
XSCF> poweron -a
```
It stops at ok prompt. It is not necessary to start Solaris OS.

#### **12. Check the applied OpenBoot PROM version.**

The OpenBoot PROM version of XCP 1080 is 02.07.0000.

```
XSCF> version -c cmu -v
DomainID 00 : 02.03.0000
DomainID 01 : 02.03.0000
DomainID 02 : 02.07.0000
DomainID 03 : 02.07.0000
XSB#00-0 : 02.03.0000 (Current), 02.02.0000 (Reserve)
XSB#00-1 : 02.03.0000 (Current), 02.02.0000 (Reserve)
XSB#00-2 : 02.03.0000 (Current), 02.02.0000 (Reserve)
XSB#00-3 : 02.03.0000 (Current), 02.02.0000 (Reserve)
XSB#01-0 : 02.03.0000 (Reserve), 02.07.0000 (Current)
XSB#01-1 : 02.03.0000 (Reserve), 02.07.0000 (Current)
XSB#01-2 : 02.03.0000 (Reserve), 02.07.0000 (Current)
XSB#01-3 : 02.03.0000 (Reserve), 02.07.0000 (Current)
```
In case that the OpenBoot PROM version of all domains and XSBs are not displayed as 02.07.0000, contact a service engineer.

#### **13. Turn off all domains.**

XSCF> **poweroff -a**

#### **14. Mount the CPU module (CPUM) on the server.**

For the procedure, see Section 12, "Replacing a CPU module" in the *SPARC Enterprise M4000/M5000 Servers Service Manual*.

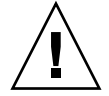

**Caution –** After mounted the CPU module, get the power cable connected to the power supply.

**15. Log in to the XSCF.**

**16. Execute the diagnosis of newly mounted CPU module by using the** testsb**(8) command and confirm that the mounted CPU module has been normal condition.**

Example: In case of adding PSB#01 in SPARC Enterprise M5000 Server.

```
XSCF> testsb 01
Initial diagnosis is about to start. Continue? [y|n] : y
Initial diagnosis is executing.
Initial diagnosis has completed.
XSB Test Fault
---- ------- --------
01 Passed Normal
```
**17. Confirm that the mounted CPU module has been recognized by the server, and the error indicator asterisk (\*) is not displayed.** 

XSCF> **showhardconf -M**

**18. Confirm no abnormality occurred by using** showlogs error -v **and**  showstatus**(8) commands.**

```
XSCF> showlogs error -v
XSCF> showstatus
```
If you encounter any hardware abnormality of the XSCF contact a service engineer.

- **19. Move the key position on the operator panel from Service to Locked.**
- **20. Sets the following for the CPU module.**
	- Set up XSB.
	- Set up the LSB.
	- Add the XSB to the domain.
	- Set up the CPU operational mode of the domain.

For each setting, see the *SPARC Enterprise M3000/M4000/M5000/M8000/M9000 Servers XSCF User's Guide*.

#### **21. Power on all domains.**

XSCF> **poweron -a**

**22. Confirm that all domains has been correctly started.**

XSCF> **showlogs power**

**23. Confirm no abnormality occurred by using** showlogs error -v **and**  showstatus**(8) commands.**

```
XSCF> showlogs error -v
XSCF> showstatus
```
If you encounter any hardware abnormality of the XSCF contact a service engineer.

SPARC Enterprise M4000/M5000 Servers Product Notes for XCP Version 1080 • November 2008